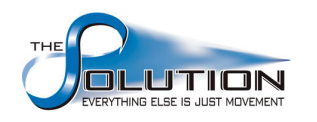

# **Contents**

# Page

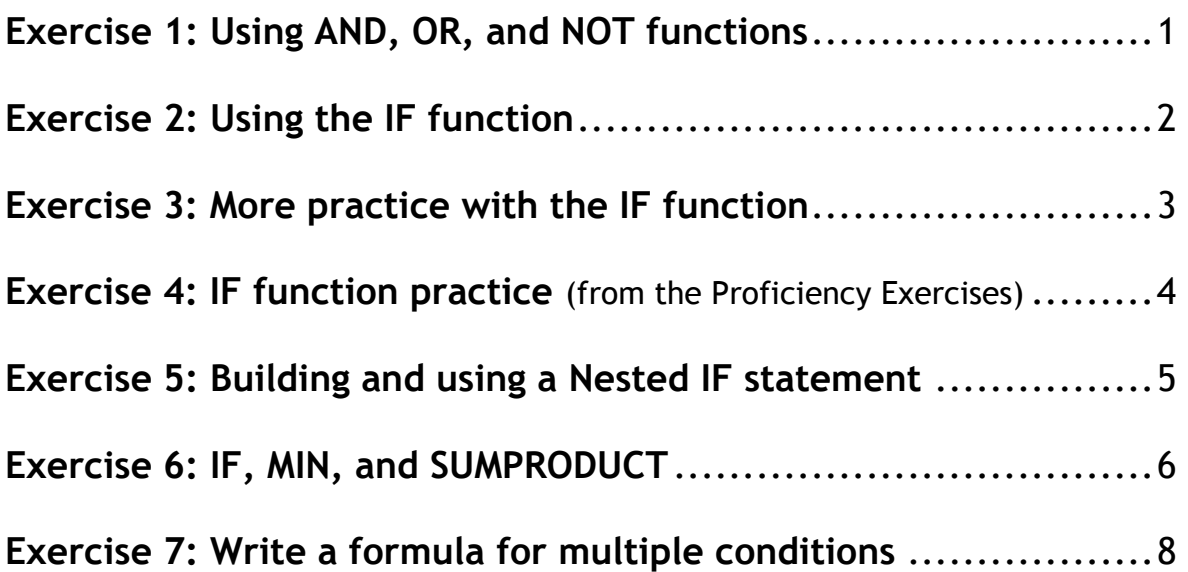

## **Using Logical Functions in Modeling**

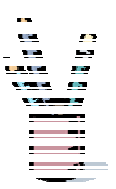

 **Exercise 1. Using Excel's AND, OR, and NOT Functions**  File: LogicPractice.xls, Worksheet: "AND OR NOT"

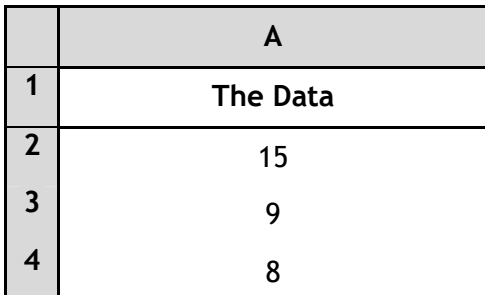

A. Write an AND formula to determine if A2>A3 and A2<A4 is a true or false statement.

B. Write an OR formula to determine if A2>A3 or A2<A4 is a true or false statement.

C. Write a formula that expresses that A2+A3=24 is a false statement.

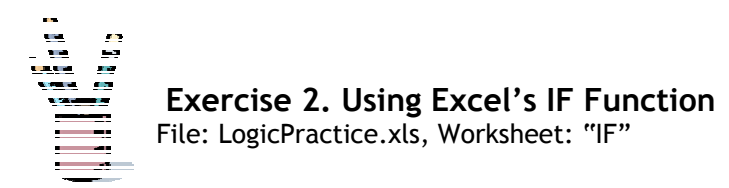

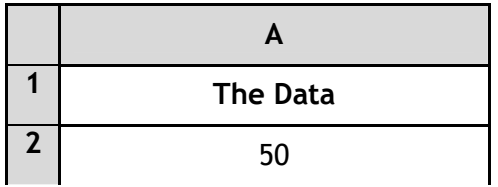

- A. Write an IF statement so that if the number in Cell A2 is less than 100 the formula displays the text "Within budget", otherwise the formula displays the text "Over budget".
- B. Write an IF statement so that if the number in Cell A2 is 100 then the formula sums the range B5:B15. Otherwise, the formula returns a blank (empty text).

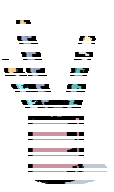

 **Exercise 3. More Practice with IF Functions** 

File: LogicPractice.xls, Worksheet: "IF Scores"

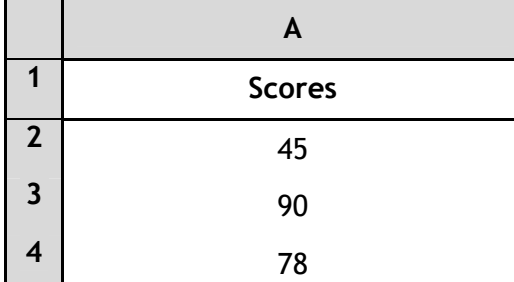

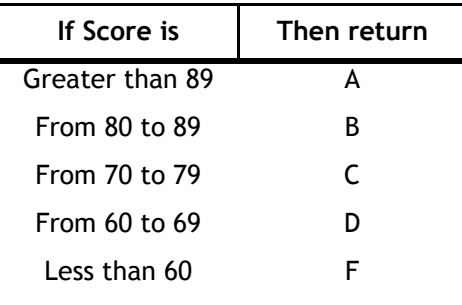

A. Write an IF statement to assign a letter grade to the score in Cell A2.

B. Write an IF statement to assign a letter grade to the score in Cell A3.

C. Write an IF statement to assign a letter grade to the score in Cell A4.

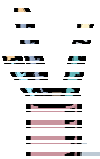

 **Exercise 4. IF Function Practice (from the Proficiency Exercises)**  File: LogicPractice.xls, Worksheet: "Olive Oil Logic -1"

Olive oil can be purchased according to this price schedule:

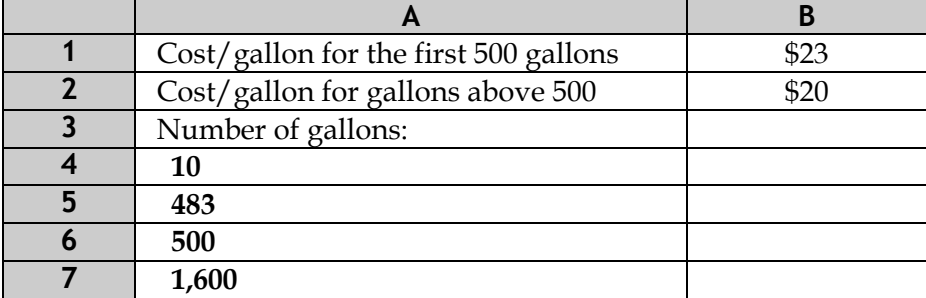

Write IF statements to calculate the cost of the quantities of olive oil listed in Cells A5, A6, and A7 above. (See a sample formula to calculate the cost of 10 gallons (A4) below.)

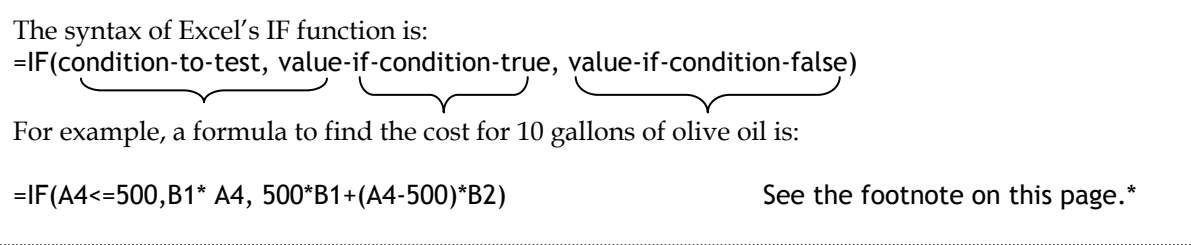

A. Write a formula to find the cost of 483 gallons.

B. Write a formula to find the cost of 500 gallons.

C. Write a formula to find the cost of 1,600 gallons.

**Note:** It's always a good idea to use cell references instead of constant values in formulas. For the examples here, however, I've used some constants to make the formulas easier to read and understand.

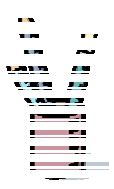

 **Exercise 5. Building & Using a Nested IF Statement** 

File: LogicPractice.xls, Worksheet: "Olive Oil Logic -2"

We've modified the olive oil price schedule to give an additional price break for quantities over 1,000 gallons. The new pricing schedule is:

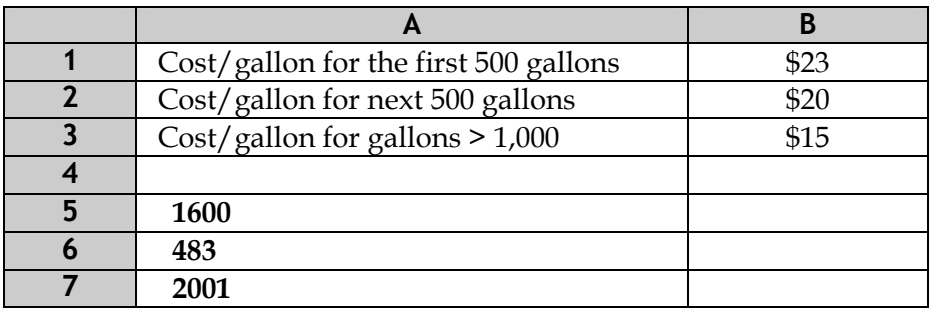

Write two formulas using nested IF statements to calculate the cost of the quantities of olive oil listed in Cell A6 (483 gallons) and Cell A7 (2,001 gallons) above.

An Excel nested IF function can be written with this syntax: =IF(condition-to-test, IF(condition-to-test, value-if-condition-true, value-if-condition-false), value-if-condition-true, value-if-condition-false)

For example, one formula to find the cost for 1,600 gallons is:

=IF(A5<=500,A5\*\$B\$1,IF(A5<=1000,(500\*\$B\$1)+(A5-500)\*\$B\$2,(500\*\$B\$1)+(500\*\$B\$2)+(A5-1000)\*\$B\$3))

A. Write a formula to find the cost of 483 gallons.

B. Write a formula to find the cost of 2,001 gallons.

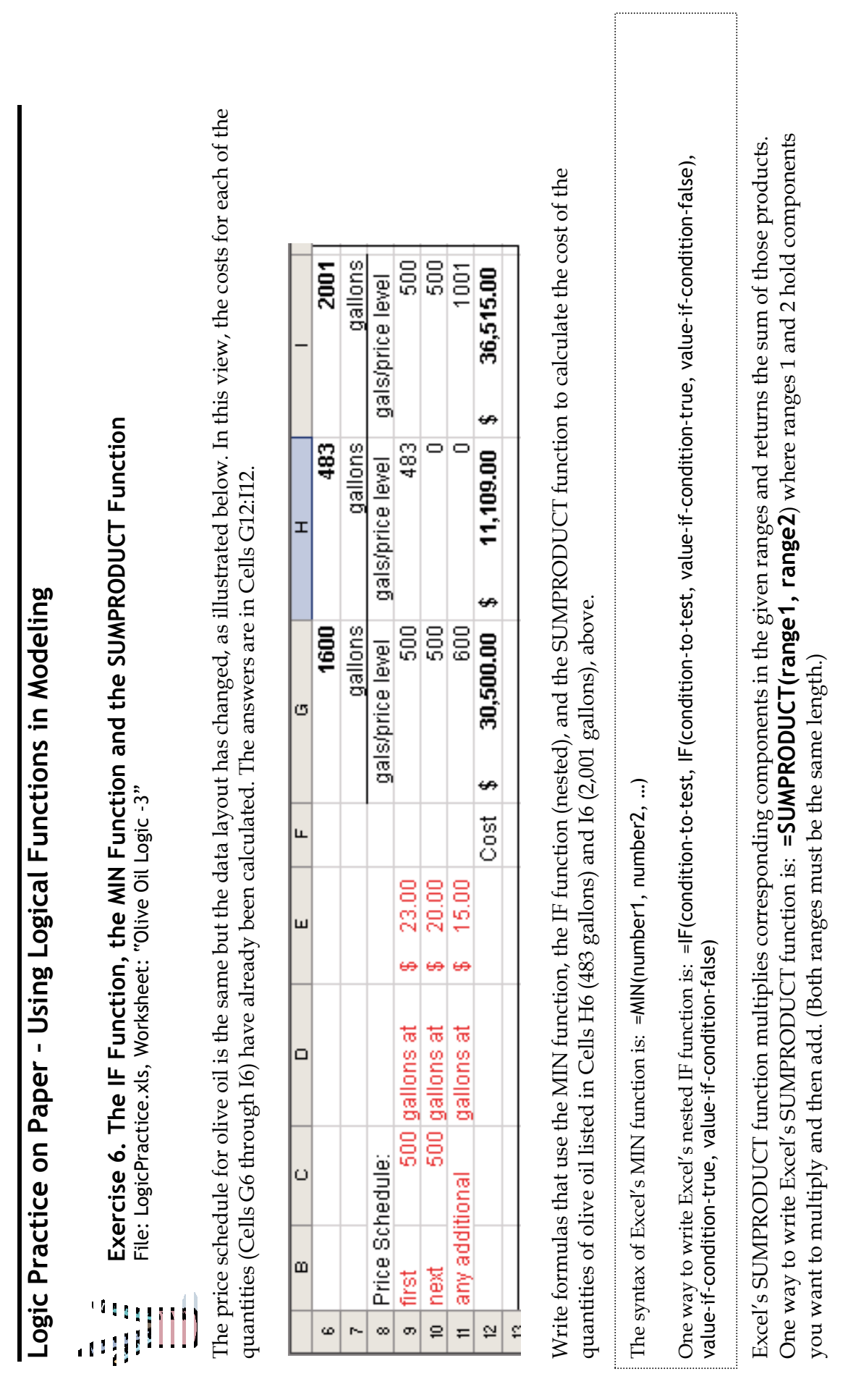

#### **Exercise 6, Continued**

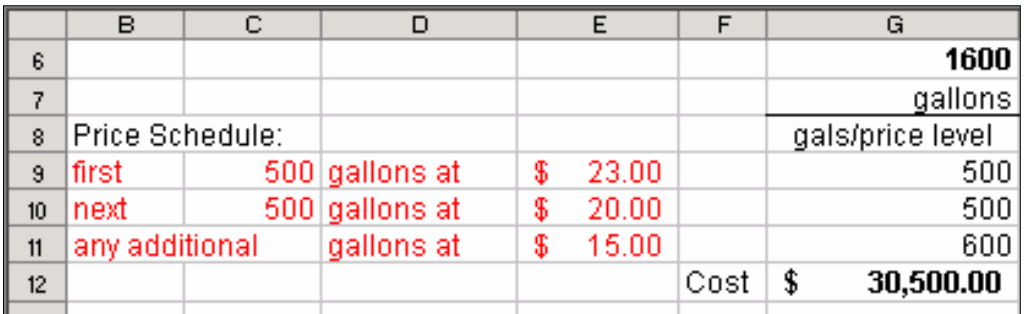

For example, formulas to calculate the cost of 1,600 gallons are located below in Cells G9, G10, G11, and G12.

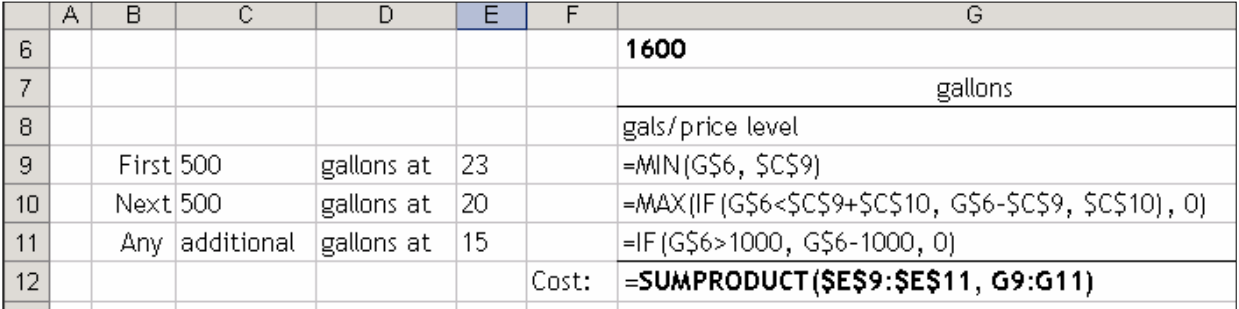

A. Write the four formulas to calculate the cost of 483 gallons.

B. Write the four formulas to calculate the cost of 2001 gallons.

**More Logic Practice** 

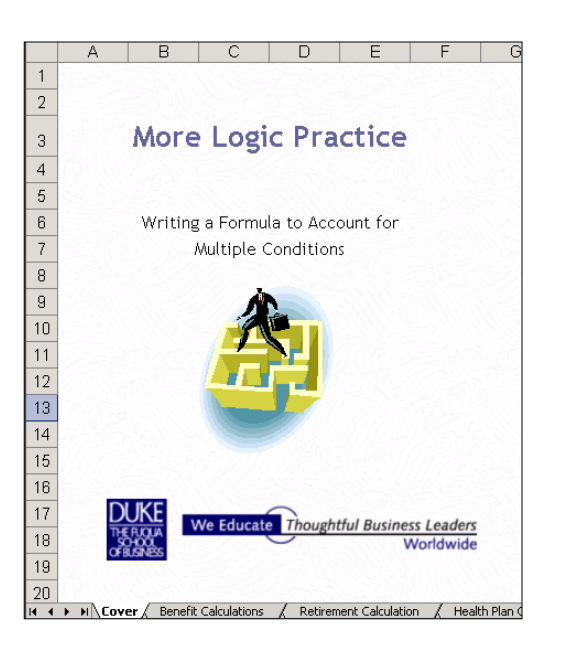

File name: MoreLogicPractice.xls

## **More Logic Practice on Paper – Writing a Formula to Account for Multiple Conditions**

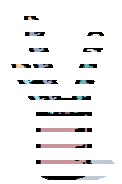

 **Exercise 7. Calculate Employee Retirement & Health Plan** 

File: MoreLogicPractice.xls, Worksheet: "Benefit Calculations"

A company contributes to each eligible employee's retirement plan at the rate of 4% of the employee's annual salary. However, to be eligible for this benefit, an employee must have full-time status with two or more years of employment. A calculation for the retirement contribution requires a test of two conditions: Full- or part-time status and number of years of employment. A graphical view of the conditions to test might look like this illustration:

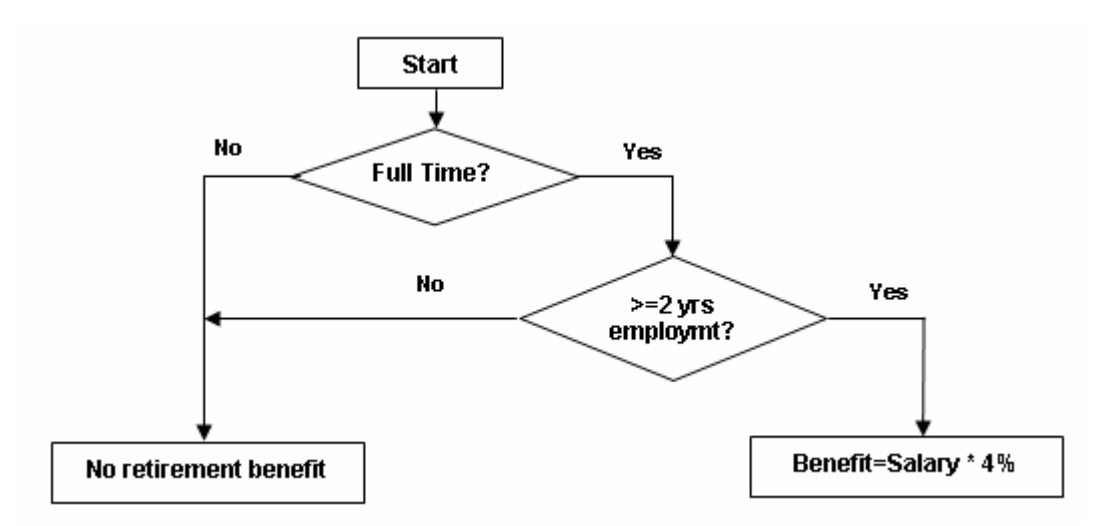

There are three retirement contribution possibilities to account for:

- An employee works full time AND has been employed two or more years. The retirement benefit applies.
- An employee works full time but has NOT been employed two or more years. The retirement benefit does not apply.
- An employee does NOT work full time. The retirement benefit does not apply.

You can account for these three possibilities in a single formula. Write your formula using logical functions. There's more than one way to write this formula. For example, you might use both the IF and AND statements or you could express the same thing with a nested IF statement.

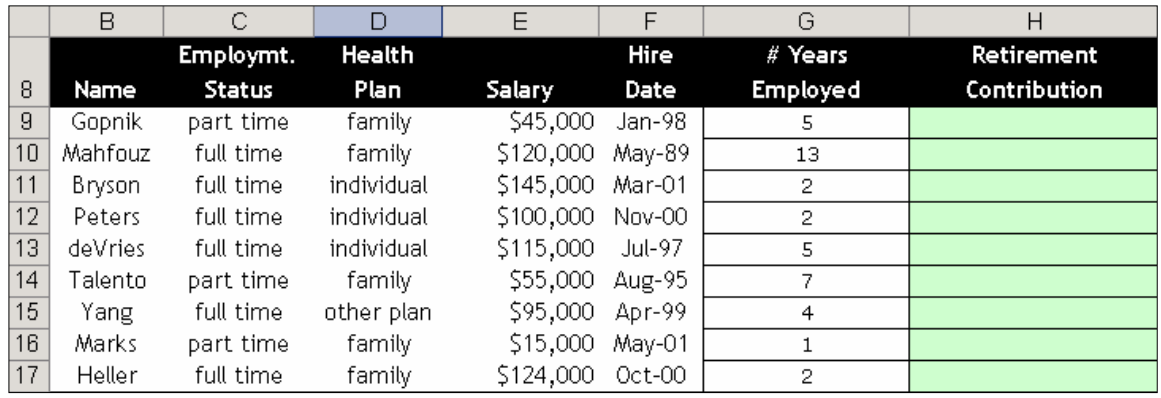

A. Write the formula to calculate the Retirement Contribution for Gopnik. You should be able to copy this formula down the column to get valid values for employees Mahfouz through Heller.

The company supplies two health plan options:

- Up to \$10K of annual coverage for employees who choose the family plan.
- Up to \$8K of annual coverage for employees who choose the individual plan.

These benefits do not apply if the employee or employee-and-family is already covered by some other health plan. A calculation for health insurance requires a test of three conditions: Individual, Family, Already Covered. A graphical view of the conditions to test might look like this illustration that follows.

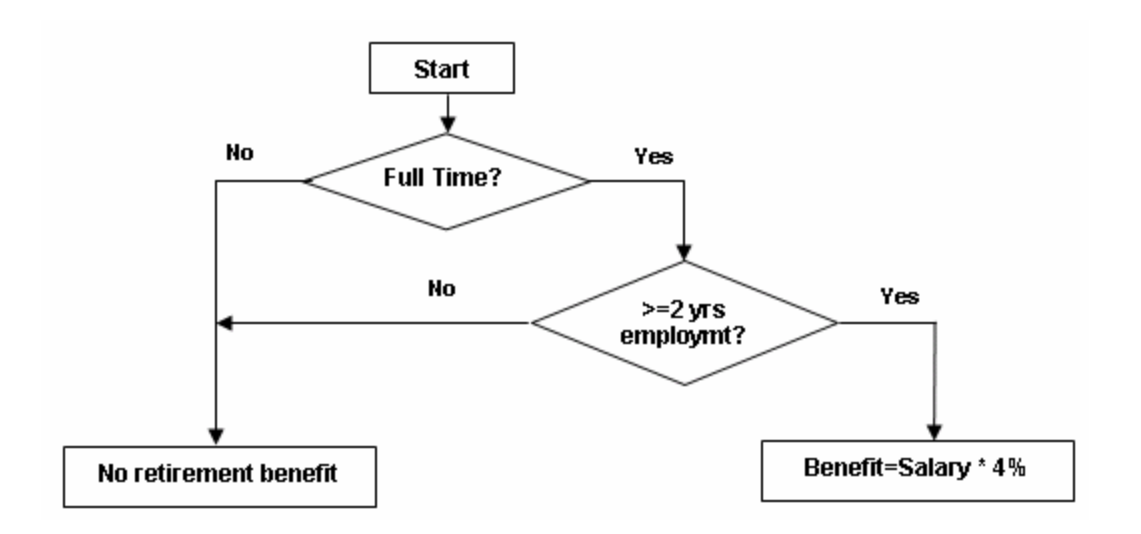

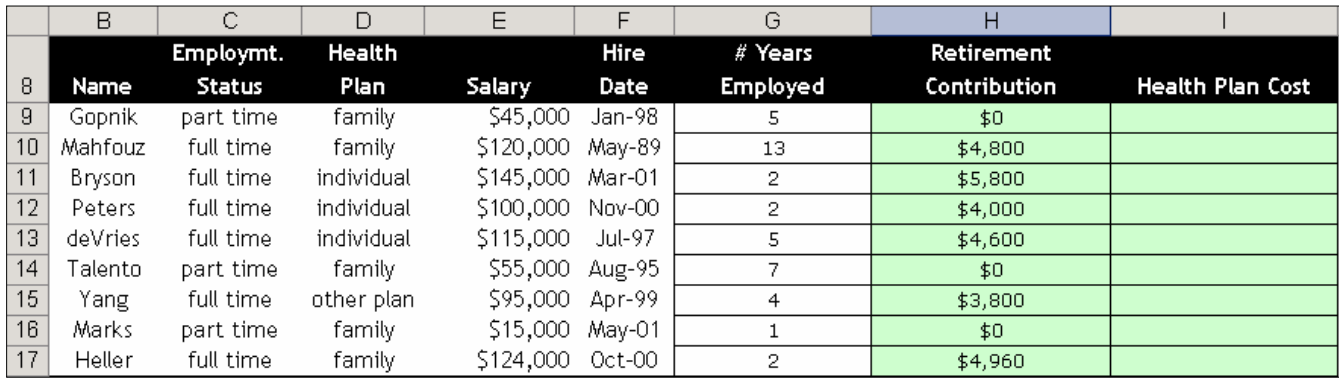

B. Write the formula to calculate the Health Plan Cost for Gopnik. You should be able to copy this formula down the column to get valid values for employees Mahfouz through Heller.